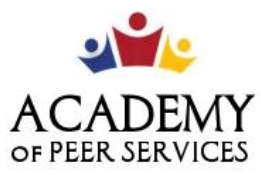

We Learn. We Share. We Thrive. **Session Name:** APS / GCF Session 6: Gmail & G Suite Products **Trainer Name:** 

**GCF Technology Training** 

**Link to Slide Deck:** Deck 6 - [Gmail & G-Suite](https://docs.google.com/presentation/d/1WqedQoAiK1Nai6i8nHYkgyENzWXwBN_L/edit?usp=sharing&ouid=118182945340796067494&rtpof=true&sd=true)

**Training Description:** This training session is based on the GCF Gmail and G Drive lessons. The one-hour session is designed to orient learners to the various products available within the G Suite.

*Training Objectives:* By the end of today's session, you will be able to:

- 1: Identify the benefits and features of Gmail.
- 2: Describe the GDrive's organization.
- 3: Decide which type of GDrive product works best for your project.

**Training Lessons (GCF):** 

**Gmail (Lesson 1)**: Introduction to Gmail<https://edu.gcfglobal.org/en/gmail/introduction-to-gmail/1/> **Gmail (Lesson 2)**: Setting up a Gmail account [https://edu.gcfglobal.org/en/gmail/setting-up-a-gmail](https://edu.gcfglobal.org/en/gmail/setting-up-a-gmail-account/1/)[account/1/](https://edu.gcfglobal.org/en/gmail/setting-up-a-gmail-account/1/)

**Google Drive (Lesson 1**): All About Google Drive [https://edu.gcfglobal.org/en/googledocuments/all](https://edu.gcfglobal.org/en/googledocuments/all-about-google-drive/1/)[about-google-drive/1/](https://edu.gcfglobal.org/en/googledocuments/all-about-google-drive/1/)

**Google Drive (Lesson 2)**: Getting Started

<https://edu.gcfglobal.org/en/googledriveanddocs/getting-started-with-google-drive/1/>

**Google Drive (Lesson 3)**: Creating Google Files [https://edu.gcfglobal.org/en/googledocuments/creating](https://edu.gcfglobal.org/en/googledocuments/creating-google-docs/1/)[google-docs/1/](https://edu.gcfglobal.org/en/googledocuments/creating-google-docs/1/)

**Google Drive (Lesson 4)**: Uploading Files to Google Drive <https://edu.gcfglobal.org/en/googledocuments/uploading-files-to-google-drive/1/>

**Videos**

**Google Drive - Getting Started:** <https://youtu.be/P7555XLfHgs> **G Drive - Creating Files:** <https://youtu.be/BNLpklYOyr0>

**G Drive - Uploading Files:** [https://youtu.be/GQVGr\\_OM18Q](https://youtu.be/GQVGr_OM18Q)

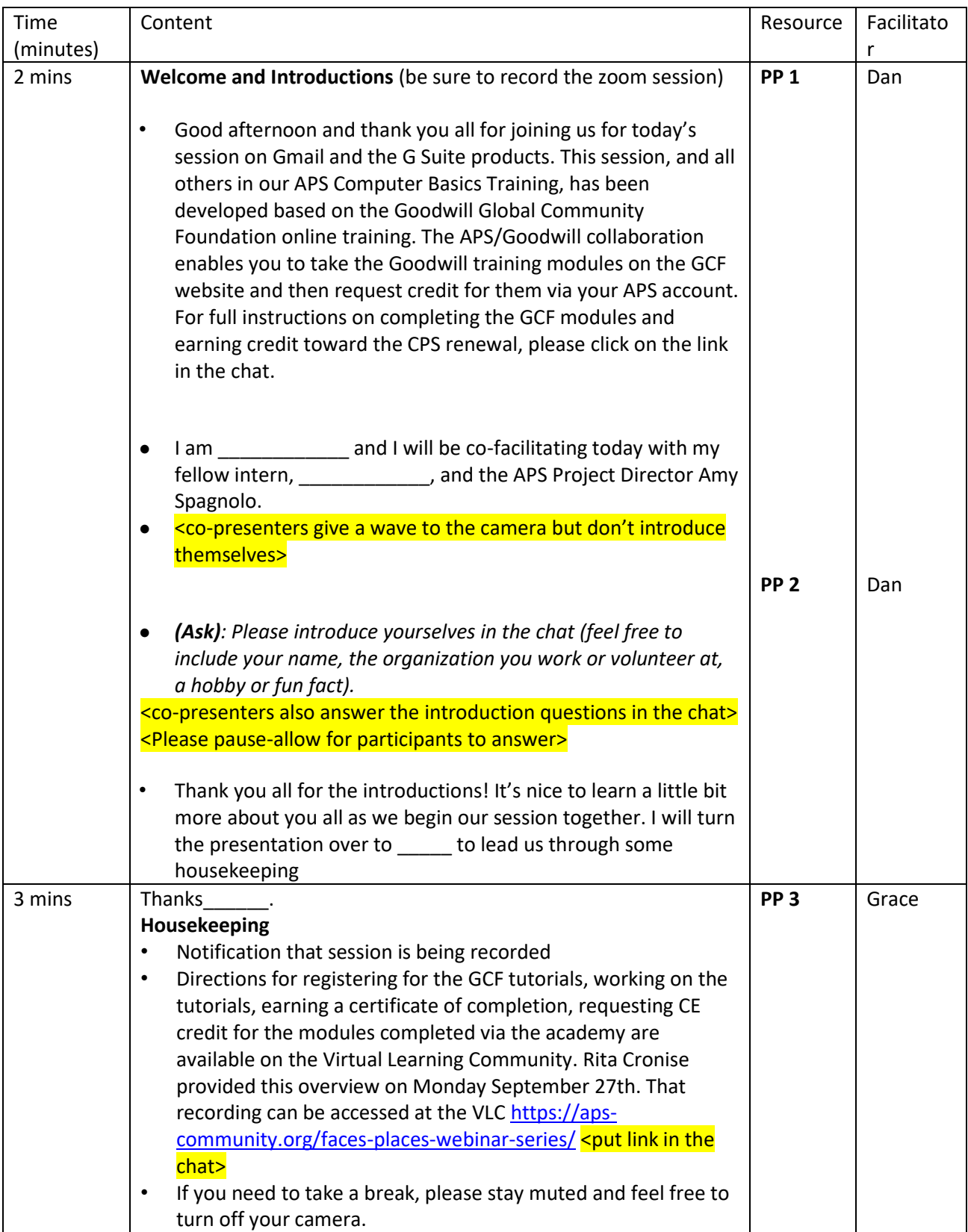

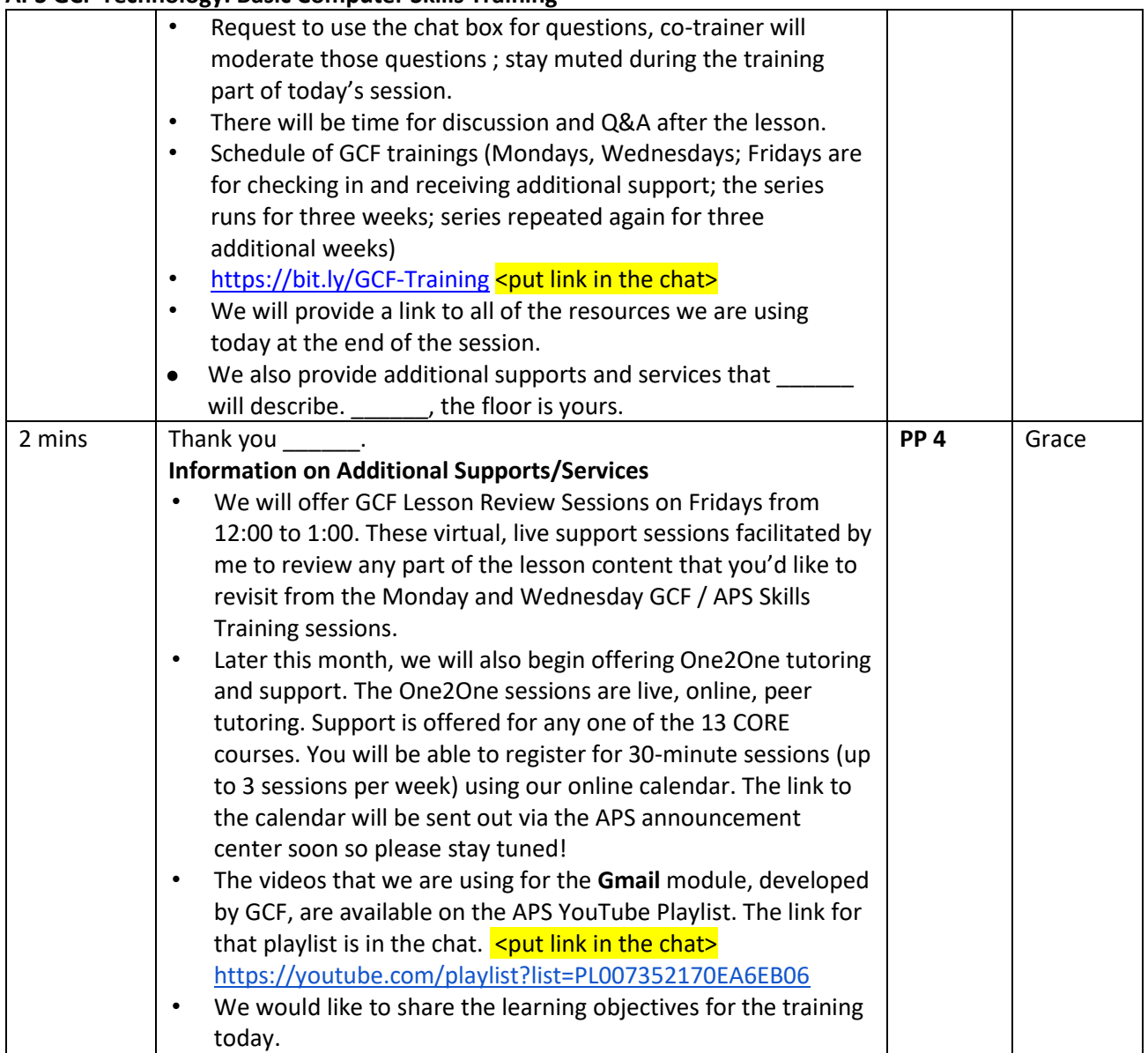

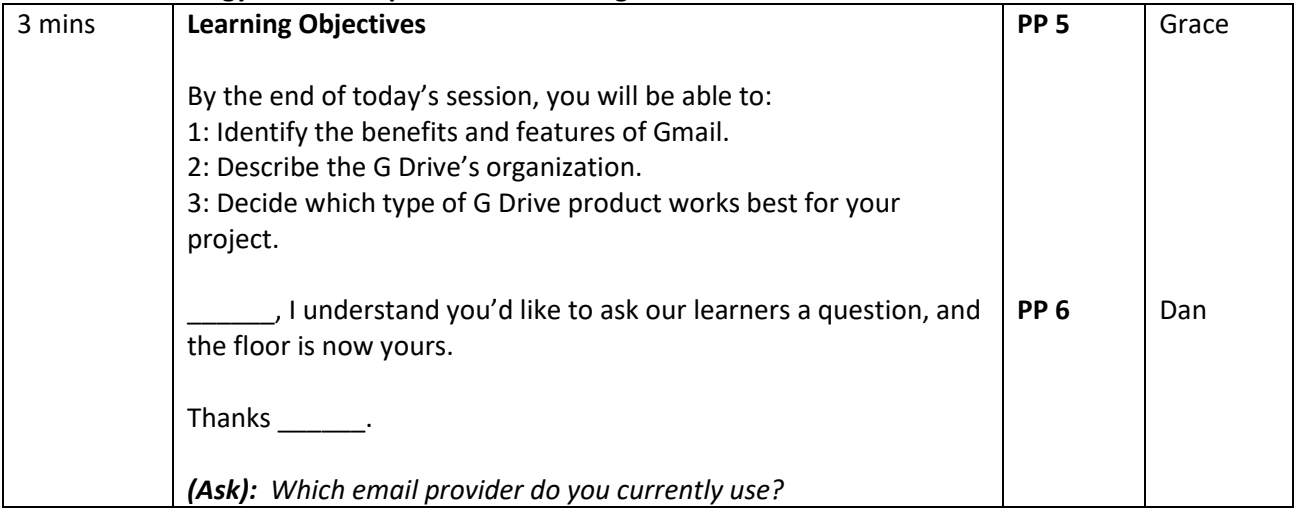

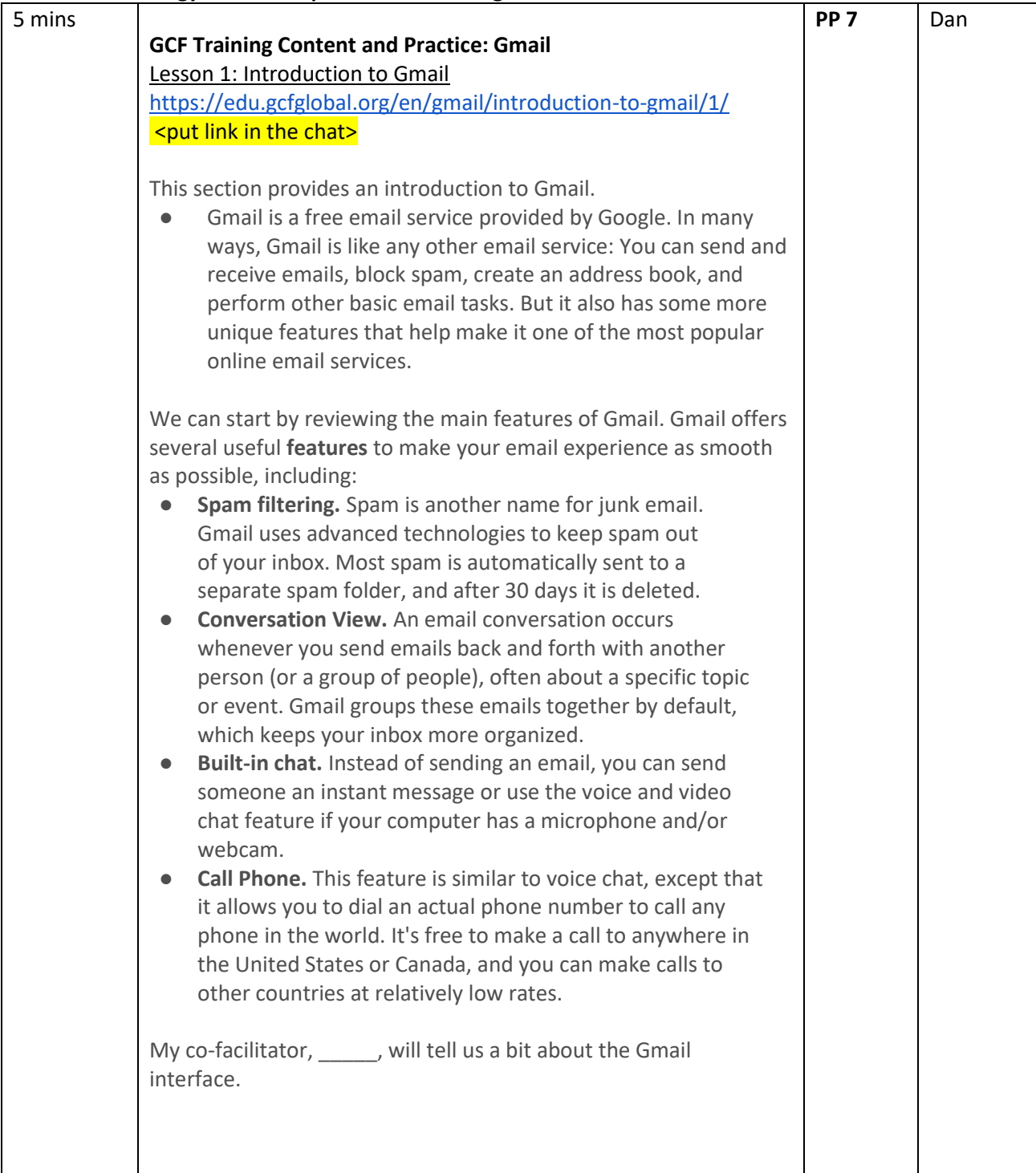

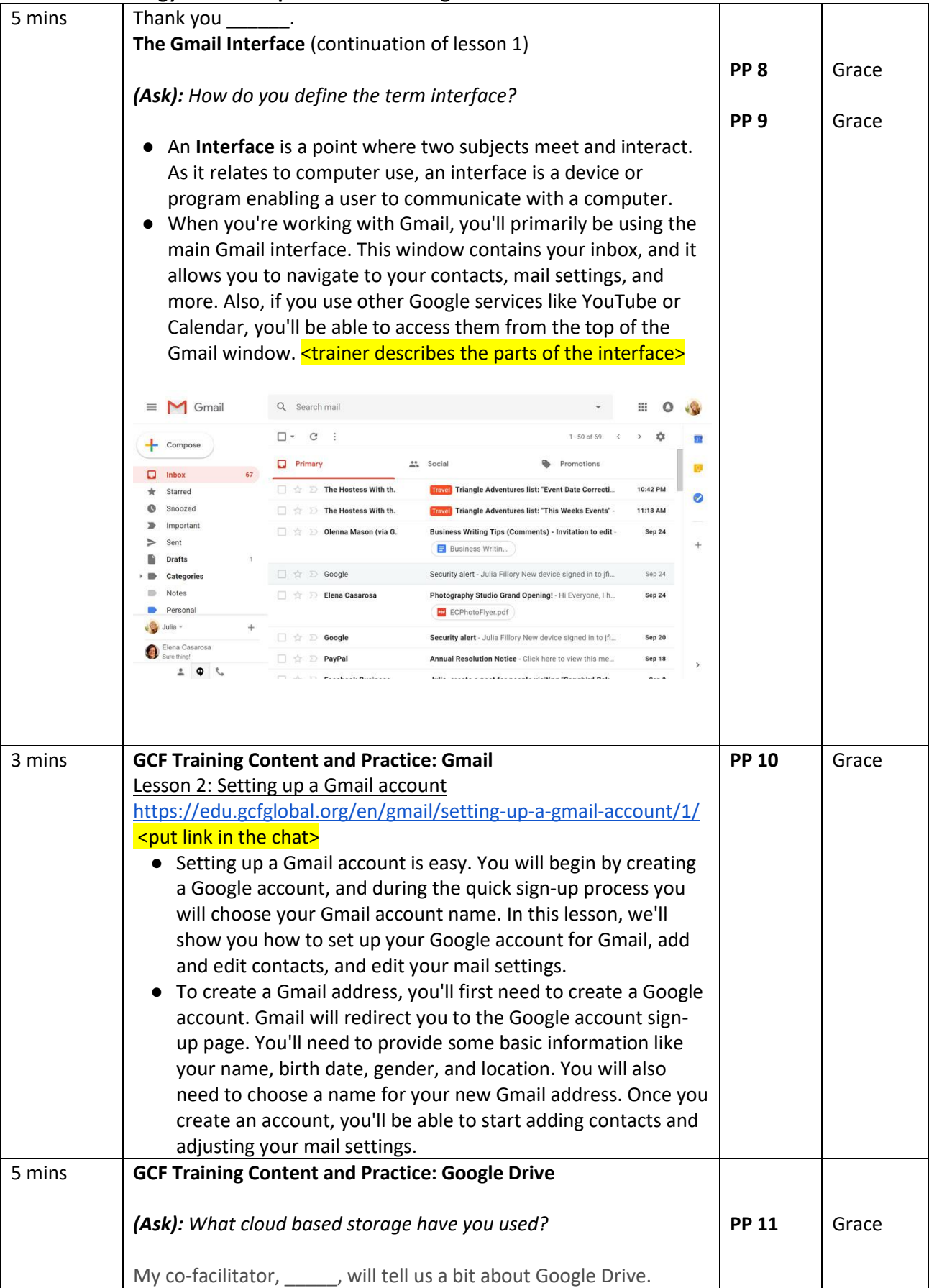

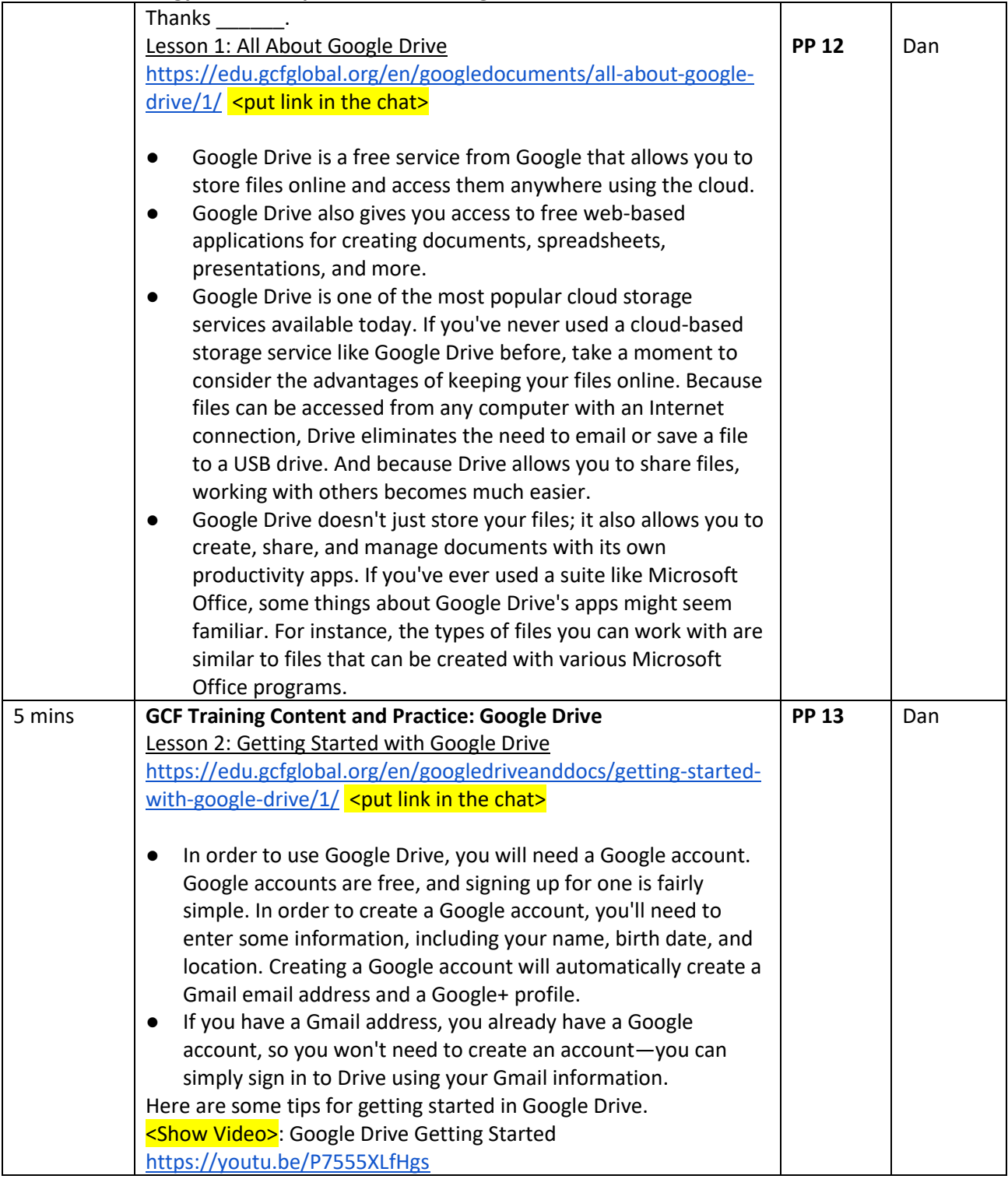

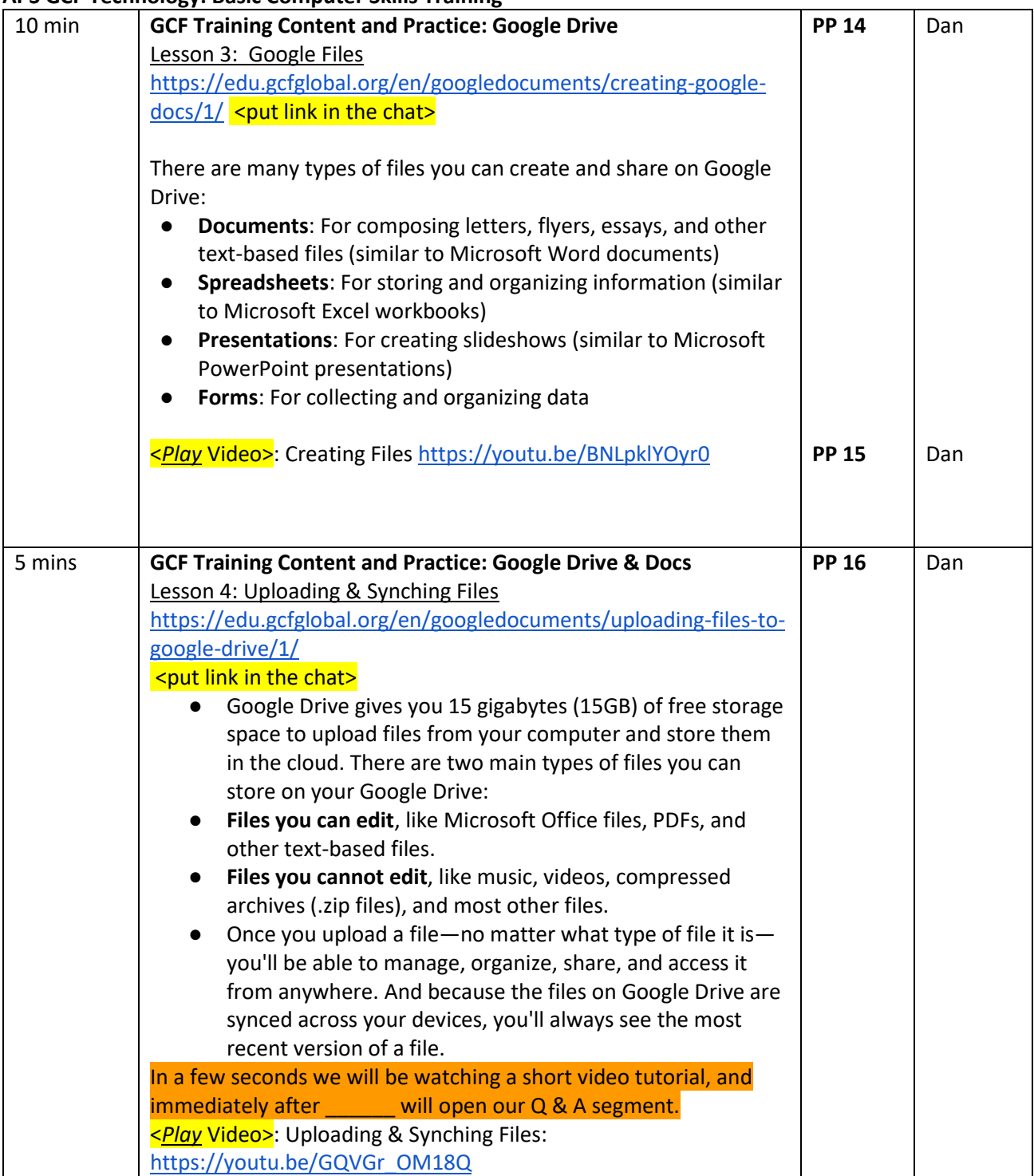

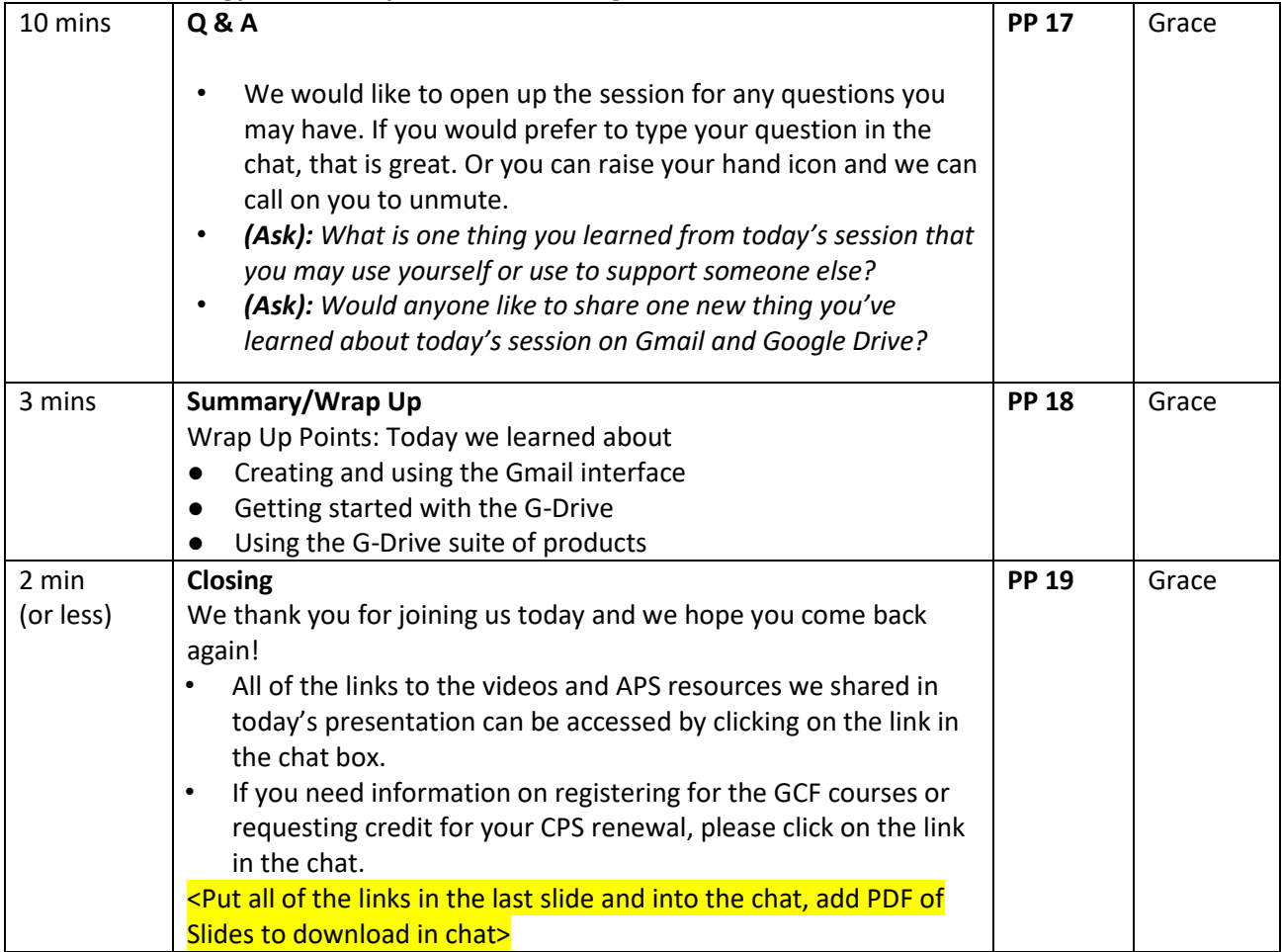

### **Notes:** Links <insert links into the chat>

#### **Slide #1**

GCF Computer Basics Overview - <https://youtu.be/InHnZ-DMjEY>

### **Slide # 3**

VLC Webinars & Resources - <https://aps-community.org/faces-places-webinar-series/> GCF Training Sign Up (Eventbrite) - [https://bit.ly/GCF-Training](https://nam02.safelinks.protection.outlook.com/?url=https%3A%2F%2Fbit.ly%2FGCF-Training&data=04%7C01%7Cspagnoam%40shp.rutgers.edu%7Ca771708c45ee45bfa8b908d97d2b744f%7Cb92d2b234d35447093ff69aca6632ffe%7C1%7C0%7C637678447859905937%7CUnknown%7CTWFpbGZsb3d8eyJWIjoiMC4wLjAwMDAiLCJQIjoiV2luMzIiLCJBTiI6Ik1haWwiLCJXVCI6Mn0%3D%7C1000&sdata=0tl1qWs56sKGwpa0dIhCG6bx7PzkwdcuGU3Z%2FvBVR7Y%3D&reserved=0)

### **Slide #4**

One 2 One Tutoring (Calendly) - <link to come> To access the GCF Gmail YouTube Playlist: **Google Drive -** <https://youtube.com/playlist?list=PLDCE614622E1D2691> **Gmail -** <https://youtube.com/playlist?list=PL007352170EA6EB06>

### **Slide #7**

Gmail **(Lesson 1)** Introduction to Gmail - <https://edu.gcfglobal.org/en/gmail/introduction-to-gmail/1/>

### **Slide # 10**

Gmail **(Lesson 2)** Setting up a Gmail account - [https://edu.gcfglobal.org/en/gmail/setting-up-a-gmail](https://edu.gcfglobal.org/en/gmail/setting-up-a-gmail-account/1/)[account/1/](https://edu.gcfglobal.org/en/gmail/setting-up-a-gmail-account/1/)

G-Drive **(Lesson 1)** All About Google Drive - [https://edu.gcfglobal.org/en/googledocuments/all-about](https://edu.gcfglobal.org/en/googledocuments/all-about-google-drive/1/)[google-drive/1/](https://edu.gcfglobal.org/en/googledocuments/all-about-google-drive/1/) 

### **Slide # 13**

G-Drive **(Lesson 2)** Getting Started <https://edu.gcfglobal.org/en/googledriveanddocs/getting-started-with-google-drive/1/>

## **Slide # 14**

G-Drive **(Lesson 3)** Creating Google Files - [https://edu.gcfglobal.org/en/googledocuments/creating](https://edu.gcfglobal.org/en/googledocuments/creating-google-docs/1/)[google-docs/1/](https://edu.gcfglobal.org/en/googledocuments/creating-google-docs/1/) 

### **Slide # 16**

G-Drive **(Lesson 4)** Uploading Files to Google Drive <https://edu.gcfglobal.org/en/googledocuments/uploading-files-to-google-drive/1/>